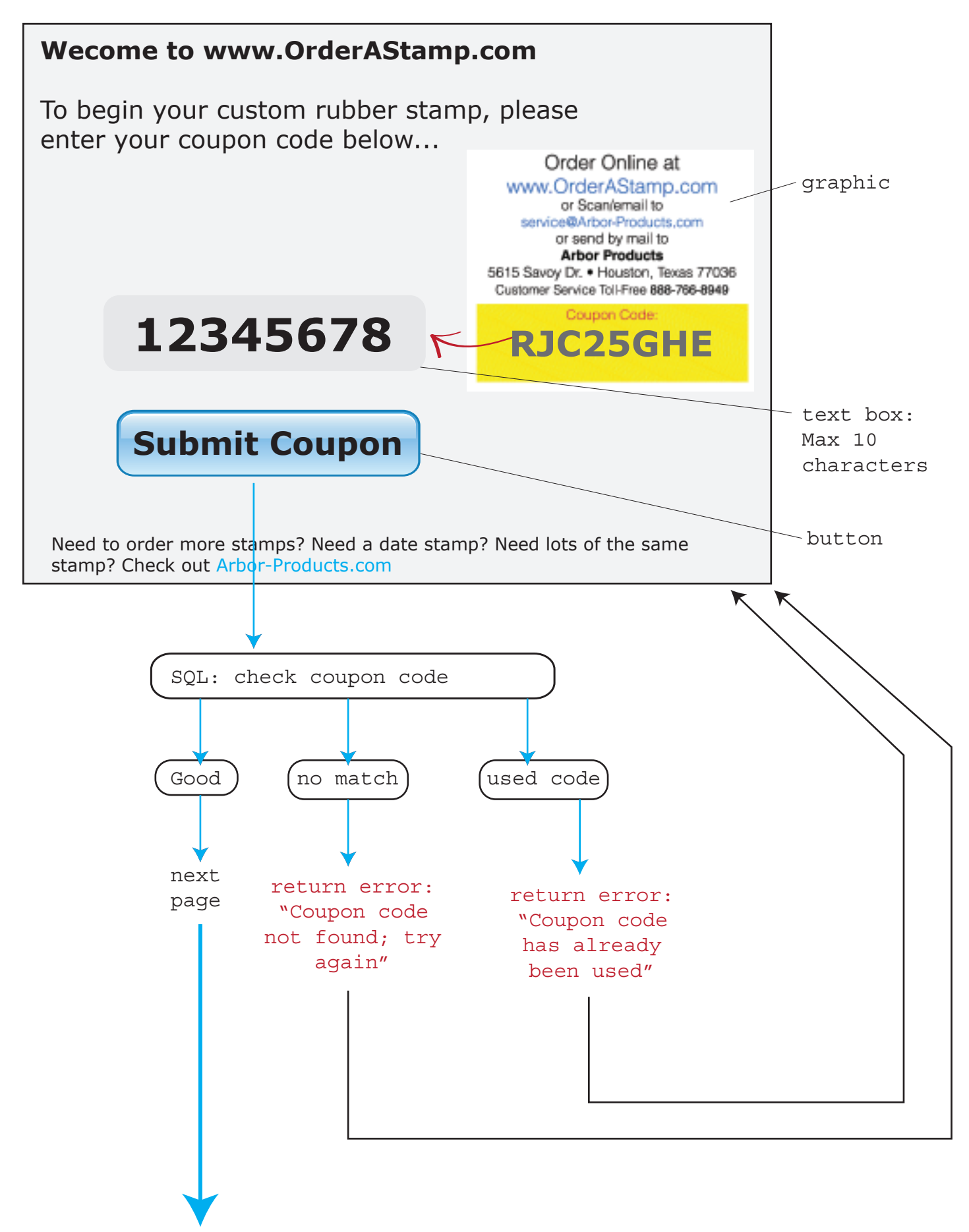

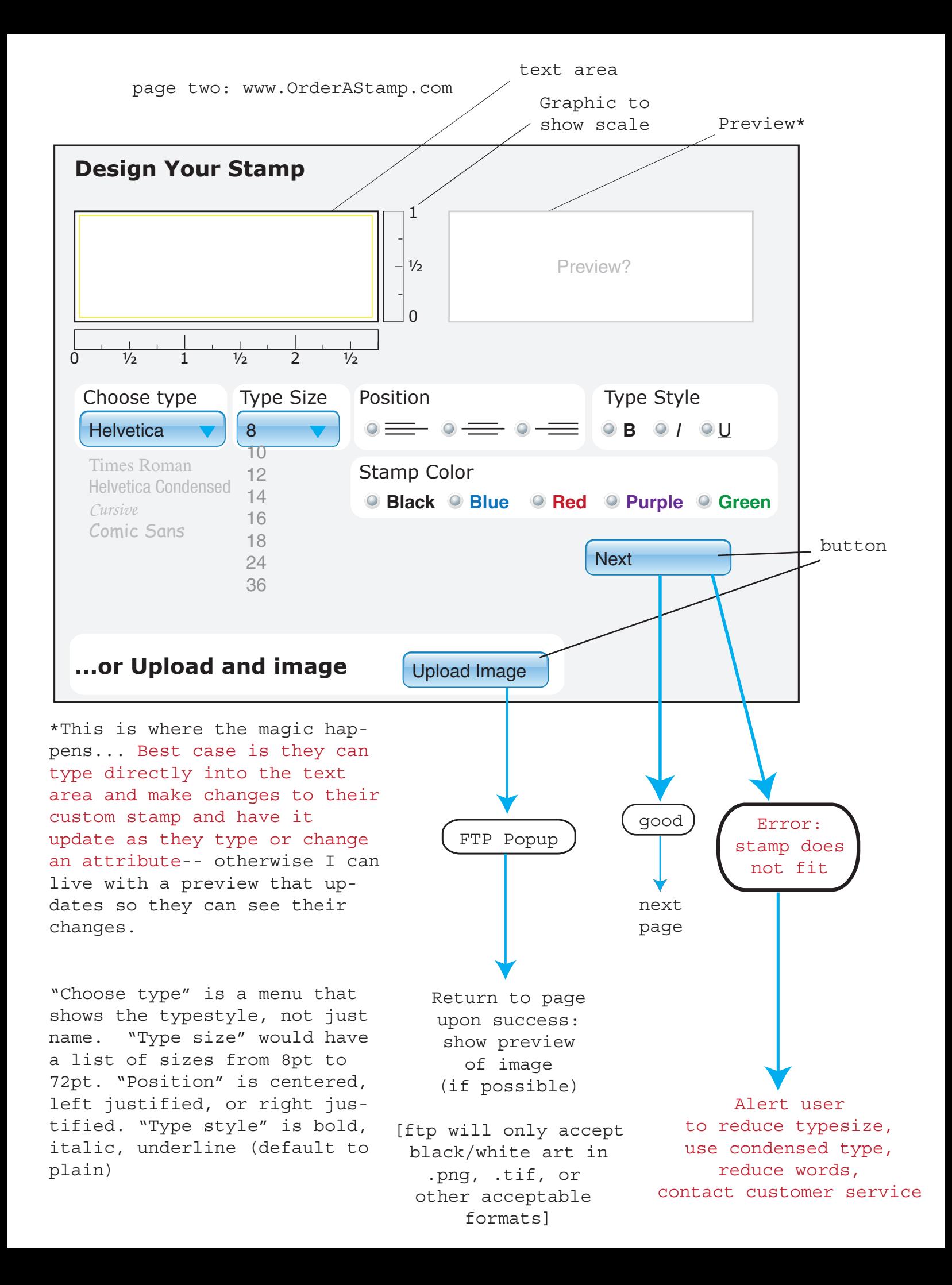

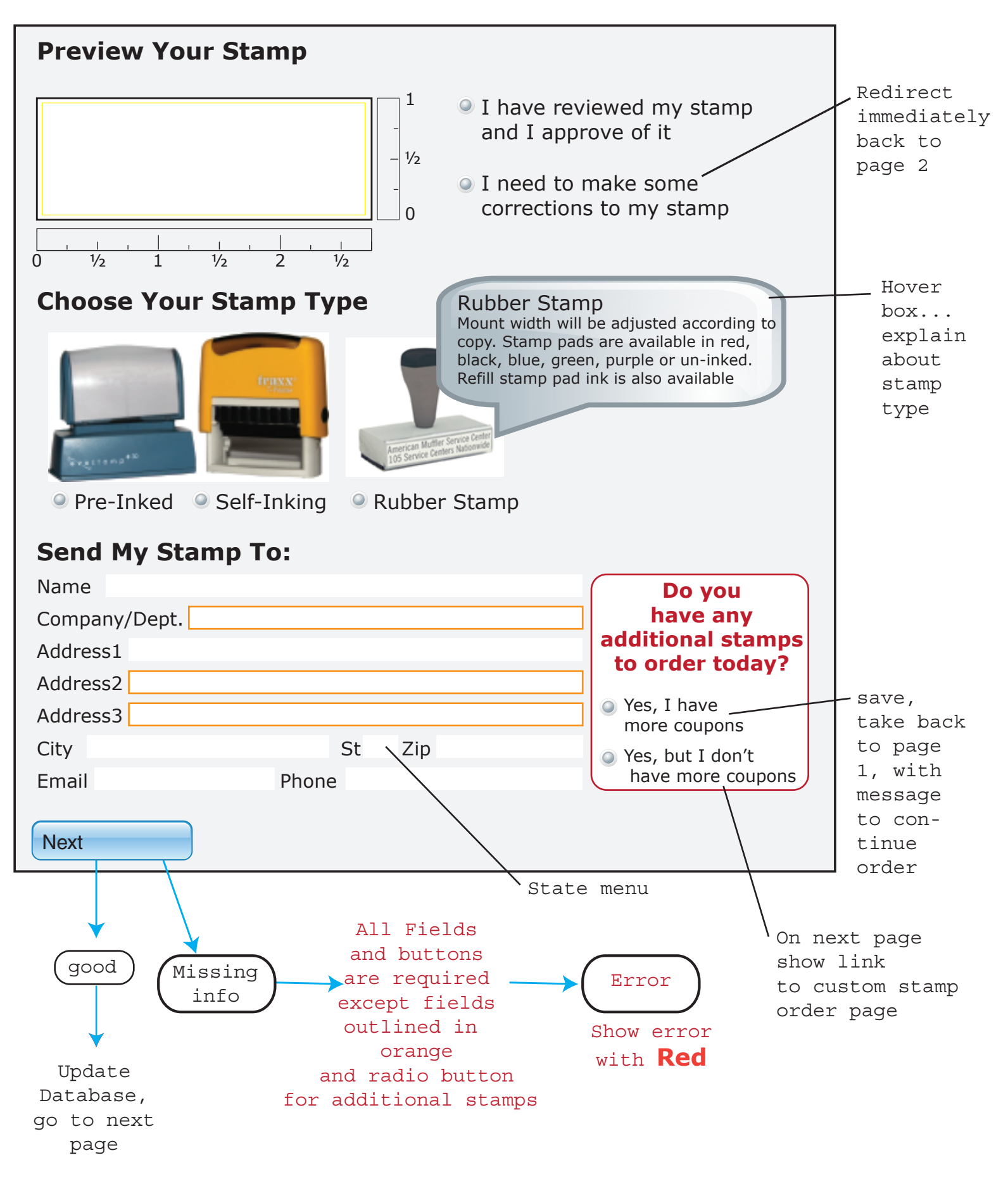

show preview of stamp, in color and stamp type next to it1 **Preview of**  $1/2$ **stamp**  $\cap$ Pre-Inked 0 ½ 1 ½ 2 ½ Congratulations <name>, In a few days, **you'll receive your custom stamp in the mail** Check out our other stamp and sign products available for purchse under your government contract at **www.arbor-products.com** rbo with SHEORAFT Special<br>Nueda<sup>n</sup> Advantage! **Custom Stamps Dater Stamps** Arbor **Stock Title** vantagel a Accessoria **Stamps DRAFT** Stano Deser Wood Custom Starres Desk & Noll Signs Embassers Date Story Redeem Purchase **New Balan** Coupon Coupon Steck Stamps **Numbering Machines BDO Products** Stamp Accessories

page four: www.OrderAStamp.com

- 1. Update Database, mark coupon code "used" 2. Generate Email (see next page)
- 3. Redirect to arbor-products.com after 20 seconds

Subject: Stamp Type \*\*\* Order#\*\*\*\*\*

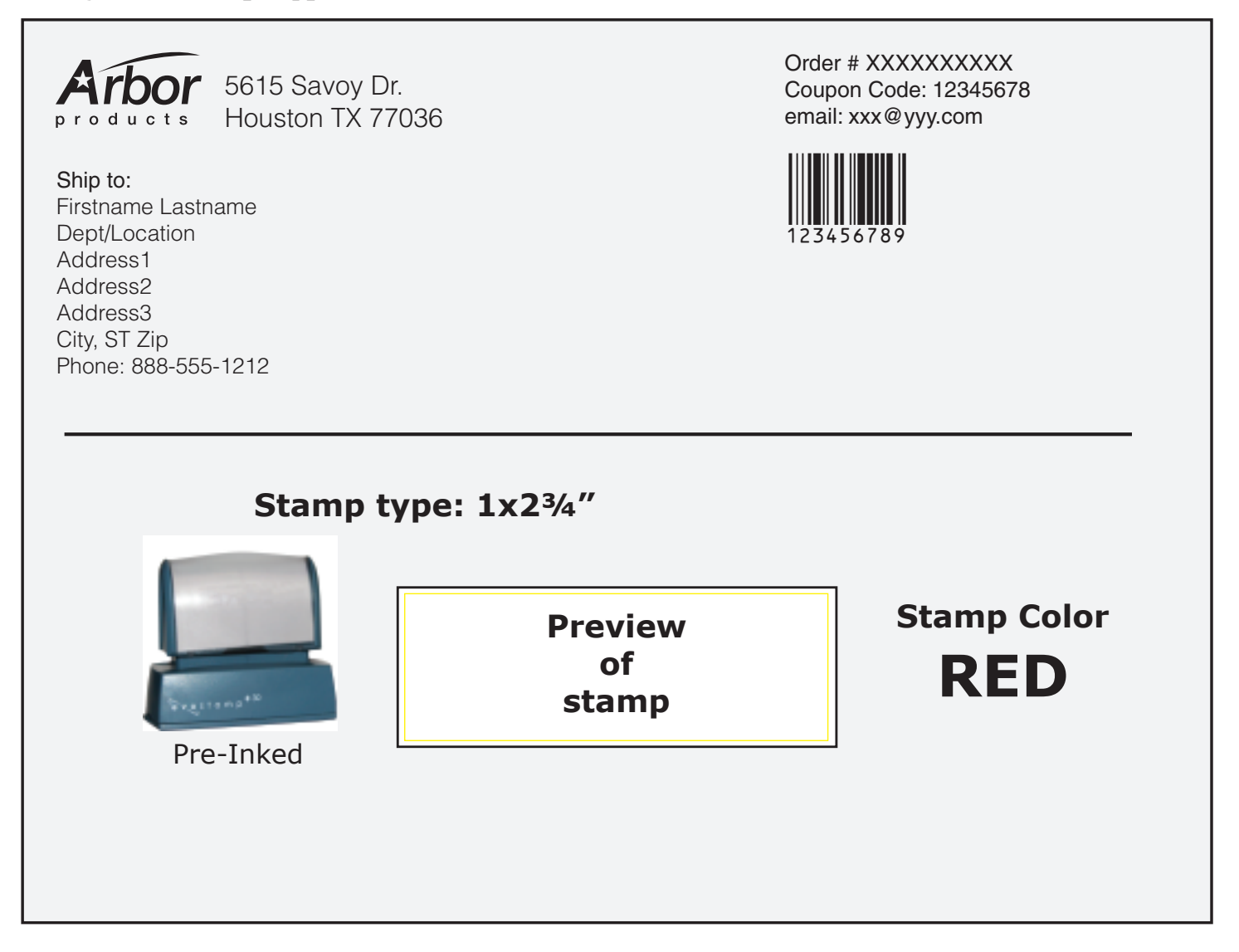

This email is used by the manufacturer to produce the stamp and mail it The top becomes the mailing label-- needs to fit on a 8.5x11" page

the lower section is used by the art dept to produce stamps-- They would use the image preview to paste into a page layout program: preview of stamp can be .tif, .png, or .pdf (should be 300 dpi with no grayscale, or if pdf as a vector)

After the stamp is manufactured, the printout is used to marry the stamp to the shipping package.

Barcode is the order #, which can be the index number for the order.

If there are more than one stamp per shipping address, the additional stamps can be added to the same email (if that's possible).

(Orinally we had two stamp imprints, but manufacturer doesn't need it.)